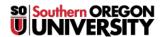

<u>Knowledgebase</u> > <u>Moodle</u> > <u>Faculty</u> > <u>Faculty</u>: <u>Troubleshoot a Video Link</u>

## Faculty: Troubleshoot a Video Link

Hart Wilson - 2018-01-13 - Comments (0) - Faculty

So, you've added a link to a video to a forum post or other text box, but the video player doesn't display. There's a simple fix for one problem that might be preventing the video player from being displayed: hidden formatting codes.

To check for hidden formatting:

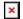

## **Reveal Source Code**

Click on the **Toggle** icon in the upper left corner to display all three rows of the editing toolbar, then click on the **Edit HTML source** icon in the lower right corner.

## **Check for Extra Code**

The source code for the video link will start off with <a href=http:// and continue with the video's URL. In the example shown in #2 at right, the code for the video's location is followed by additional code (<span style="font-size: large;">), then the word video appears (the word that the URL was linked to in the text box), followed by the code to close this formatting (</span>). Select and delete the additional text.

## **Save Revised Code**

Click on **Update** to save your revisions and return to the text box. **Save changes**. Does the video player appear now?